# 07a2f688-0

**Manfred Bauer** 

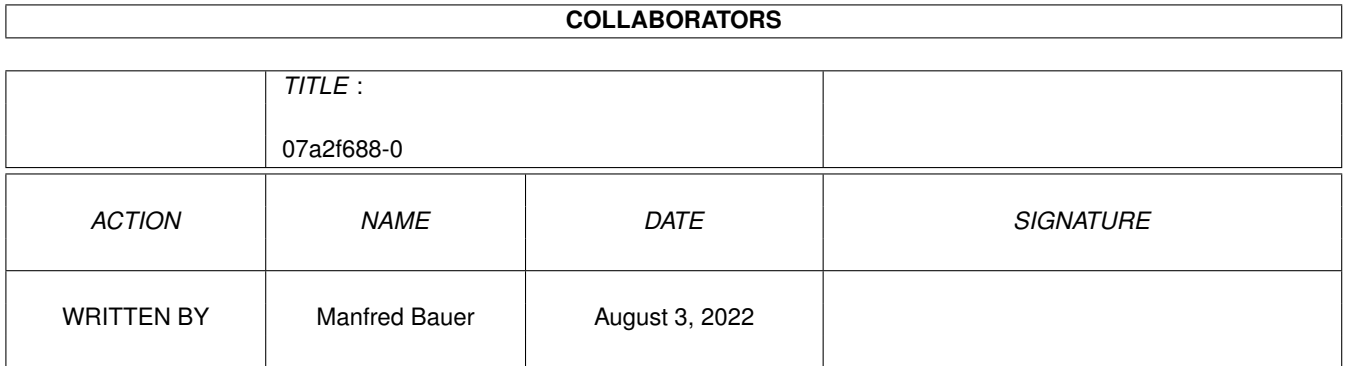

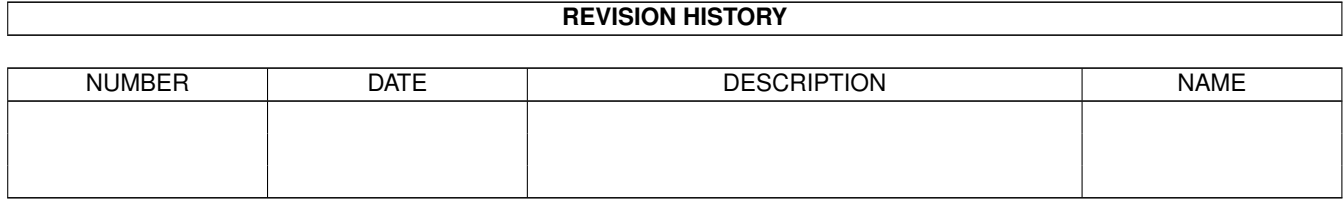

# **Contents**

#### 1 07a2f688-0

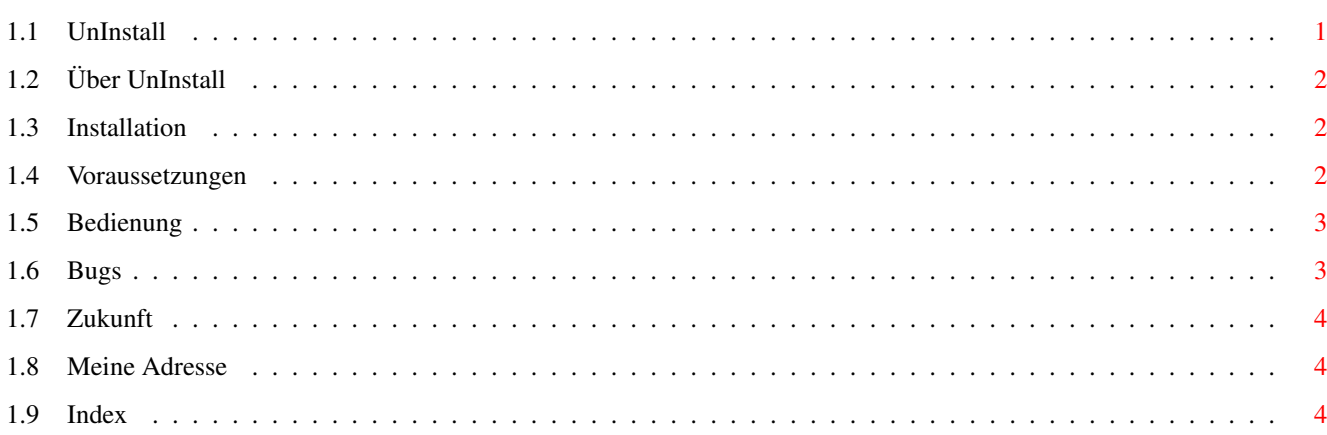

 $\mathbf{1}$ 

## <span id="page-3-0"></span>**Chapter 1**

# **07a2f688-0**

#### <span id="page-3-1"></span>**1.1 UnInstall**

UnInstall v1.0

Manfred Bauer ©1994

Über~UnInstall Warum ist UnInstall geschrieben worden

Installation Wie wird UnInstall installiert

Voraussetzungen Was brauchen Sie für UnIstall

Bedienung

Wie kann ich mit UnInstall Programmprodukte deinstallieren

Bugs

Was funktioniert noch nicht so richtig

Zukunft

Was soll noch alles funktionieren, bzw. wie stellen Sie sich UnInstall vor

### <span id="page-4-0"></span>**1.2 Über UnInstall**

Über UnInstall

UnInstall habe ich geschrieben, da es mir auf die Nerven ging,~Software,~die ich länger nicht brauchte, und deshalb gelöscht habe,~von~Orginal-Disketten wieder zu installieren, und alle Einstellungen von~neuem~zu machen. Ja, Sie~sagen sicher, daß es Festplatten-Backups gibt, aber~meine~Vorstellung war~ein Programm, in dem ich zusammengehörende~Teile~(Programm-Verzeichnis, Libs, Locale,...) auf Disketten archivieren kann, ~und~nachher auf einfache Weise wieder installieren kann.

Deshalb ist UnInstall entstanden. Mit diesem REXX können~Sie~zusammengehörende Programmteile auswählen, auf Disketten archivieren~lassen,~und später durch das erzeugte Install-Skrpit wieder installieren.

### <span id="page-4-1"></span>**1.3 Installation**

Installation

Die Installation ist,~wie~Sie~sich~denken~können,~recht~einfach. Sie müssen lediglich das REXX-Script und das Guide dahin kopieren, wo Sie es wieder finden.

Leider müssen Sie~nach~erfolgter~Installation~doch~noch~einen~Editor~zur Hand~nehmen, da~einige~Variablen~Ihrer~Umgebung~angepaßt~werden~müssen.

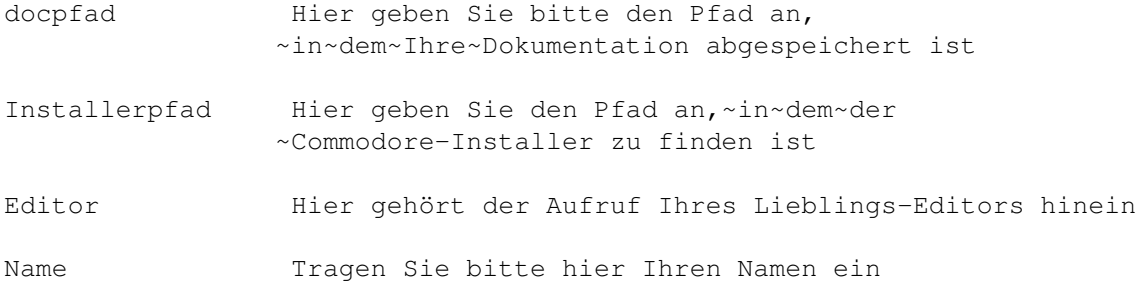

Wenn Sie~diese~Einstellungen~vollzogen~haben,~steht~Ihnen~nichts~mehr~im~Weg, Ihre~ersten~Programme~zu~deinstallieren.

#### <span id="page-4-2"></span>**1.4 Voraussetzungen**

Voraussetzungen

Um mir das Skript so einfach wie möglich zu machen, habe ich folgende Bibliotheken benutzt:

reqtools.library

```
rexxreqtools.library
rexxsupport.library
```
Sollten Sie diese nicht auf Ihrem Amiga zur Verfügung haben, ist UnInstall nicht lauffähig.

#### <span id="page-5-0"></span>**1.5 Bedienung**

Bedienung

Sie starten das UnInstall-Skript durch Doppelklick auf~das~Icon. Voraussetzung~hierfür ist, das sich das Program RX im~Such-Pfad~befindet. Jetzt wird ein~Fenster geöffnet, das Ihnen die Möglichkeit~gibt, das~zu archivierende Objekt~auzuwählen.

Sollten Sie hier nichts auswählen, wird das Skript~abgebrochen. Bei~erfolgter~Wahl können Sie noch Bestandteile aus der~Systemseite dazu auswählen~(Fonts,~WBStartUp, S, ...). Hierbei können Sie pro~Verzeichnins 5~Objekte~auswählen.~Nach erfolgter Wahl wird noch die Backup-Größe ermittelt und die ausgewählten Objekte nach Ihrer Größe sortiert (Damit ja möglichst viel auf eine Diskette geht).Jetzt fordert Sie UnInstall auf Diskette für Diskette einzulegen. Sollten Dateien dabei sein, die nicht auf DD-Disketten passen, werden Sie aufgefordert HD-Disketten zu verwenden.

Danach geht alles seinen Lauf. Zum Schluß werden~Sie~nochmals~aufgefordert, die erste Diskette einzulegen. Jetzt~wird~das~Installationsskript erzeugt. Hierzu müssen Sie noch eine Auswahl in der USER-STARTUP treffen. Diese Datei wird Ihnen zum Editieren zur Verfügung gestellt (Nur keine Angst, es ist eine Kopie). Bitte löschen Sie alle Zeilen, die mit Ihrem zu archivierenden Objekt nichts zu tun haben, und sichern Sie die Datei. Bestätigen Sie jetzt bitte, das Sie mit dem Editieren fertig sind.

Zum Schluß noch eine Endemeldung, und das wars. Sie~haben~nun~einen~vollständigen Backup, der bereits Ihren Erfordernissen angepaßt ist,~und~durch~Doppelklick wieder installierbar ist.

Sollte dies in Ausnahmefällen nicht so sein, kann ich~leider~auch~keine~Garantie dafür übernehmen.

#### <span id="page-5-1"></span>**1.6 Bugs**

Bugs

Momentan funktioniert das Archivieren leider erst auf Verzeichnisse. Das~bedeutet das Objekt, das Sie archivieren wollen muß ein Verzeichnis sein.~Die~System-Objekte (Fonts, S, ...) können jederzeit auch einzelne Dateien~sein.

Sonstige Bugs sind mir bis dahin noch nicht aufgefallen.

Sollten Sie welche finden, dann setzen Sie sich bitte schriftlich mit mir~in~Verbindung.

Meine~Adresse

#### <span id="page-6-0"></span>**1.7 Zukunft**

Zukunft

Ja wie soll UnInstall schon werden ?

Besser & Schneller

- 1. Es sollen nicht nur Verzeichnisse, sondern auch einzelne Programme archivierbar sein.
- 2. Die Beschränkung auf 5 System-Objekte muß entfallen
- 3. Der Sortieralgorhytmus sollte sich verbessern.
- 4. Es muß sicherer werden. Fällt eine Diskette wegen Altersschwäche aus, muß momentan nochmal begonnen werden.

Sollten Sie noch Anregungen haben, dann~schreiben~Sie~mir

.

Ansonsten wünsche ich Ihnen noch randvolle Disketten durch UnInstall.

### <span id="page-6-1"></span>**1.8 Meine Adresse**

Autor

Manfred Bauer St.-Augustinus-Str. 74 81825 München

#### <span id="page-6-2"></span>**1.9 Index**

Index of database 07a2f688-0

Documents

Über UnInstall

Bedienung

Bugs

Installation

Meine Adresse

UnInstall

Voraussetzungen

Zukunft Buttons

Über~UnInstall

Bedienung

Bugs

dann~schreiben~Sie~mir

Installation

Meine~Adresse

Voraussetzungen

Zukunft